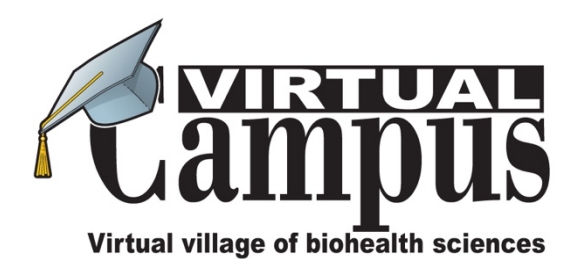

Siga los siguientes pasos para acceder al área web Virtual Campus relacionada con el libro:

Conéctese al sitio web: http://es.evirtualcampus.com

- 1. Inicie sesión o regístrese si aún no tiene una cuenta.
- 2. Para activar el acceso al área web Virtual Campus relacionada con el libro, ingrese el mismo cupón que recibió en el recuadro llamado Cupón en la parte derecha de la pantalla, haga clic en el botón **ENVIAR CUPÓN** y siga las instrucciones.

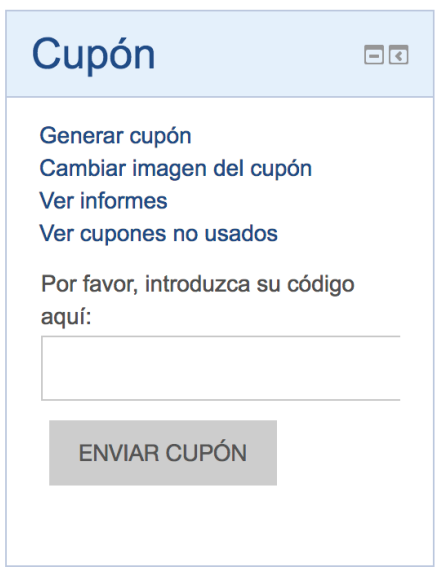

El código solo se puede utilizar una vez; para los accesos posteriores al área web, solo necesita iniciar sesión en el sitio web y el enlace al área web aparecerá en la página de inicio del sitio web.